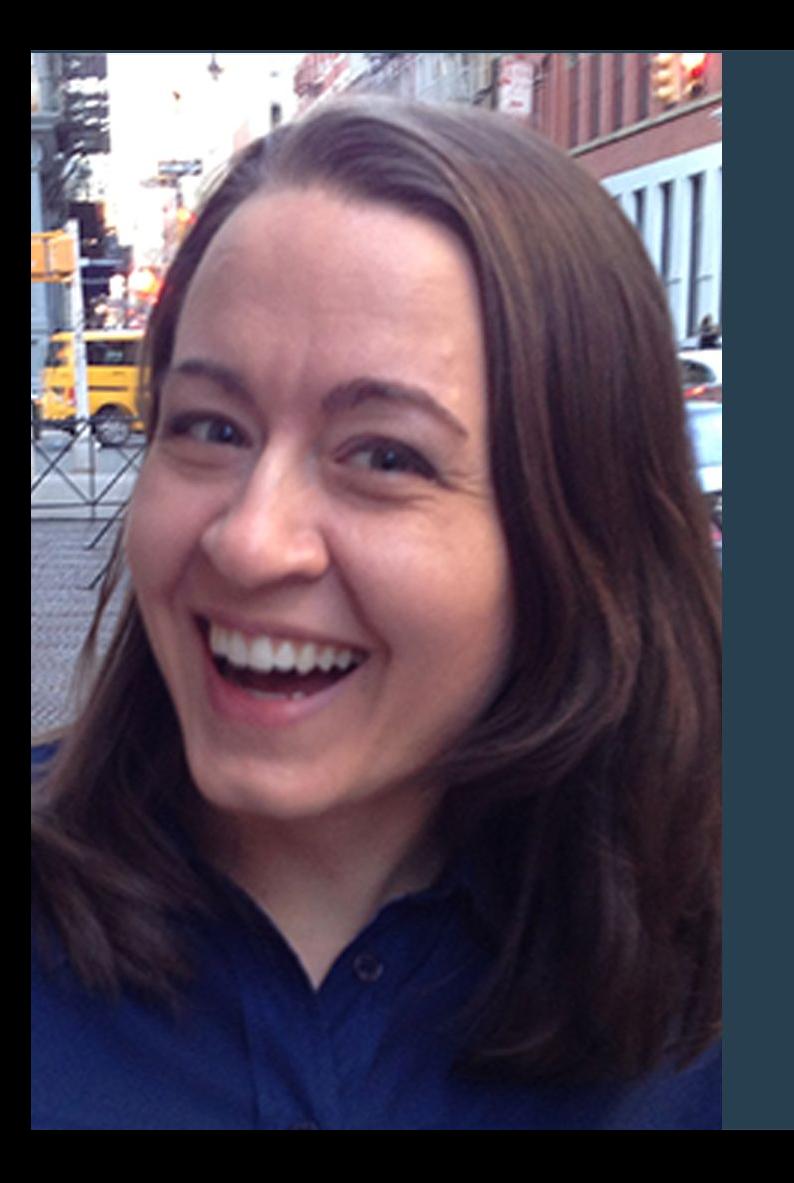

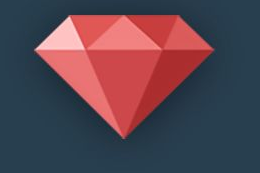

#### >RubyThursday

Ruby Snack #33

Deploy to AWS EC2 - Part 3: Launch EC2 and install Ruby with RVM

Hosted By: Melissa Wahnish

# What You'll Learn in this Episode

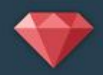

- Launch an EC2 Ubuntu instance
- SSH into server using .pem file
- Set up unattended-upgrades
- Create deploy user
- Install Ruby with RVM

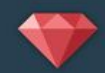

Amazon Account Set up with IAM user

[http://rubythursday.com/episodes/ruby-snack-31-deploy-to-](http://rubythursday.com/episodes/ruby-snack-31-deploy-to-aws-ec2-part-1)

[aws-ec2-part-1](http://rubythursday.com/episodes/ruby-snack-31-deploy-to-aws-ec2-part-1)

With Key Pair and Security Group

[http://rubythursday.com/episodes/ruby-snack-32-deploy-to-](http://rubythursday.com/episodes/ruby-snack-32-deploy-to-aws-ec2-part-2)

[aws-ec2-part-2](http://rubythursday.com/episodes/ruby-snack-32-deploy-to-aws-ec2-part-2)

#### Launch EC2

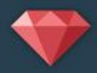

- 1. Sign in as IAM user https:// *your\_aws\_account\_id*.signin.aws. amazon.com/console/
- 2. Open the Amazon EC2 console
- 3. Click Launch Instance.
- 4. Choose an AMI -- I'm using Ubuntu
- 5. Choose an Instance Type -- t2.micro
- 6. Choose Edit security groups -- select your security group
- 7. Click Review and Launch then Launch
- 8. Choose an existing key pair
- 9. Click View Instances

#### SSH into Server

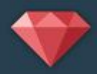

- 1. Copy public DNS name of the instance
- 2. Use the **ssh** command to connect to the instance. Use "ubuntu" as the user for now if you installed Ubuntu AMI.

\$ ssh -i /*path*/*my-key-pair*.pem ubuntu@*public-dns*

#### Example:

Τ

\$ ssh -i ~/.ssh/melissa-key-pair-us-west.pem ubuntu@ec2-52- 40-99-186.us-west-2.compute.amazonaws.com

#### Set up Deploy User

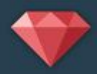

#### 1. Create Deploy User:

\$sudo adduser deploy

- 2. Enter password -- be sure to write it down!
- 3. Enter name and blank for other options
- 4. Enter "Y" that the info is correct
- 5. Add Deploy to Sudo group:

\$sudo adduser deploy sudo

6. Switch to deploy user:

\$ sudo su - deploy

## Set up Deploy User (cont.)

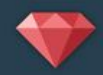

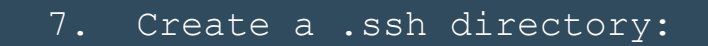

\$ mkdir .ssh

8. Change the file permissions of the .ssh directory to 700:

\$ chmod 700 .ssh

- 9. Create a file named "authorized keys" in the .ssh directory:
	- \$ touch .ssh/authorized keys
- 10. Change the file permissions of the authorized keys file to 600: \$ chmod 600 .ssh/authorized keys

11. Edit the authorized\_keys file with your favorite text editor and paste the public key for your key pair into the file:

\$ nano ~/.ssh/authorized keys

## Install unattended-upgrades

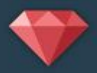

- 1. Update package lists: \$sudo apt-get update
- 2. Most likely installed but just in case:

\$sudo apt-get install unattended-upgrades

3. Enable the program:

\$sudo dpkg-reconfigure unattended-upgrades

Note: when you want to upgrade non-security upgrades

\$sudo apt-get update

\$sudo apt-get upgrade

### Install RVM

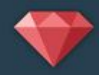

#### 1. Add key for RVM:

\$ gpg --keyserver hkp://keys.gnupg.net --recv-keys

409B6B1796C275462A1703113804BB82D39DC0E3

#### 2. Install RVM:

\$ \curl -sSL https://get.rvm.io | bash -s stable --ruby

3. Install version you need if different than what installed

\$ rvm install ruby-3.2.1

```
4. Set as default
```
\$ rvm --default use 3.2.1

## Install Git and Bundler

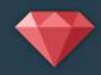

#### \$ sudo apt-get install git-core

\$ sudo gem bundler install

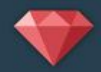

Database Software(Postgres or MySql), Imagmagick (if needed), Passenger, and Apache

[http://rubythursday.com/episodes/ruby-snack-13](http://rubythursday.com/episodes/ruby-snack-13-deploy-to-digital-ocean-part-2) [deploy-to-digital-ocean-part-2](http://rubythursday.com/episodes/ruby-snack-13-deploy-to-digital-ocean-part-2)

\*\*Note: Next episode we'll be setting up AWS RDS so no need to set up the database if you'll be setting up an RDS. You still need to install the software .

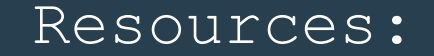

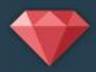

[http://docs.aws.amazon.](http://docs.aws.amazon.com/AWSEC2/latest/UserGuide/EC2_GetStarted.html)

[com/AWSEC2/latest/UserGuide/EC2\\_GetStarted.html](http://docs.aws.amazon.com/AWSEC2/latest/UserGuide/EC2_GetStarted.html) 

[http://docs.aws.amazon.](http://docs.aws.amazon.com/AWSEC2/latest/UserGuide/AccessingInstancesLinux.html)

[com/AWSEC2/latest/UserGuide/AccessingInstancesLinux](http://docs.aws.amazon.com/AWSEC2/latest/UserGuide/AccessingInstancesLinux.html)

[.html](http://docs.aws.amazon.com/AWSEC2/latest/UserGuide/AccessingInstancesLinux.html)

[http://docs.aws.amazon.](http://docs.aws.amazon.com/AWSEC2/latest/UserGuide/managing-users.html)

[com/AWSEC2/latest/UserGuide/managing-users.html](http://docs.aws.amazon.com/AWSEC2/latest/UserGuide/managing-users.html)

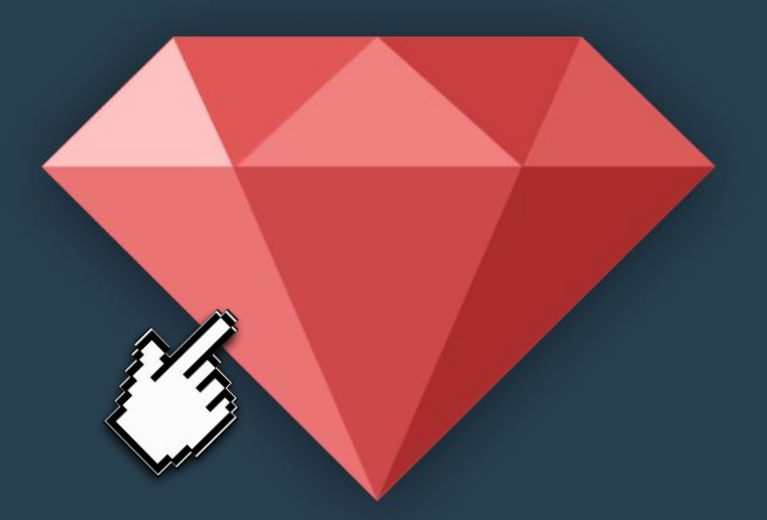

# >RubyThursday

## Want More Free Ruby Snacks?

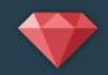

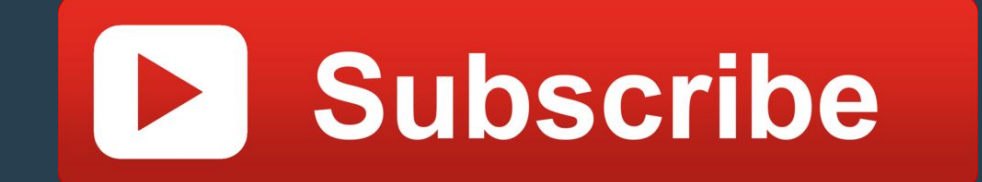